## **Cómo leer la página de selección de región**

## Select your Country and Language

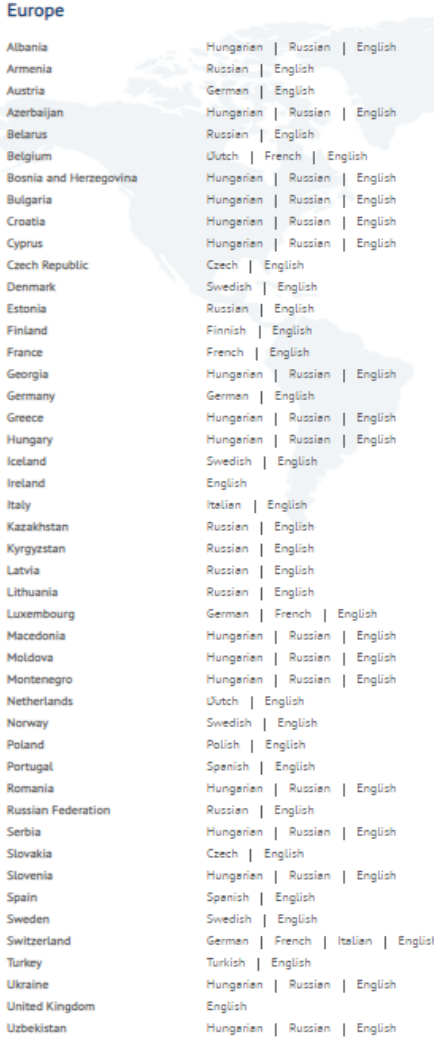

**RUCKSERVICES** 

## **North America**

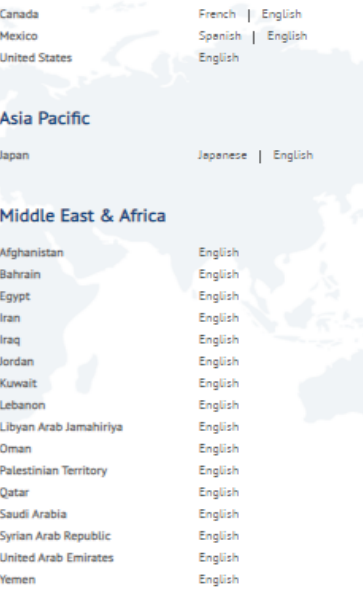

- La página regional permite a un cliente seleccionar el país y el idioma al que pertenece y lo dirigirá a la web correspondiente.
- Si se selecciona un país de Europa, Oriente Medio y África, se abrirá la weshop Mytruckservices-knorrbremse.com.

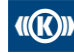